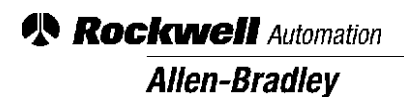

## **Tuning Instructions for the Double Width Newspaper Digital Drive**

**Analog Torque Command**

### **Circuit Description**

In any one press line**-**up, as determined by the units feeding paper to a specific folder, there can be only one velocity regulator**.** This selected master speed regulator will supply a torque reference to all of the other drives that are selected to the same folder**.** The torque following drives will be re**-**configured to follow the torque command from that one velocity regulator**.** The DC drive system uses a "torque" bus that is external to the drive control and is an analog signal**.** In digital DC drive controlled systems, the drives will be connected to each other through a "torque bus" for the purposes of load sharing**.** The torque bus carries the analog (**+**10VDC) torque command that all active torque (slave) drives will follow**.** Below is an illustration of the signal scaling and offset as it relates to the torque signals**.** Notice that a **+**10Vdc signal is representative of a **+**200% torque command**.**

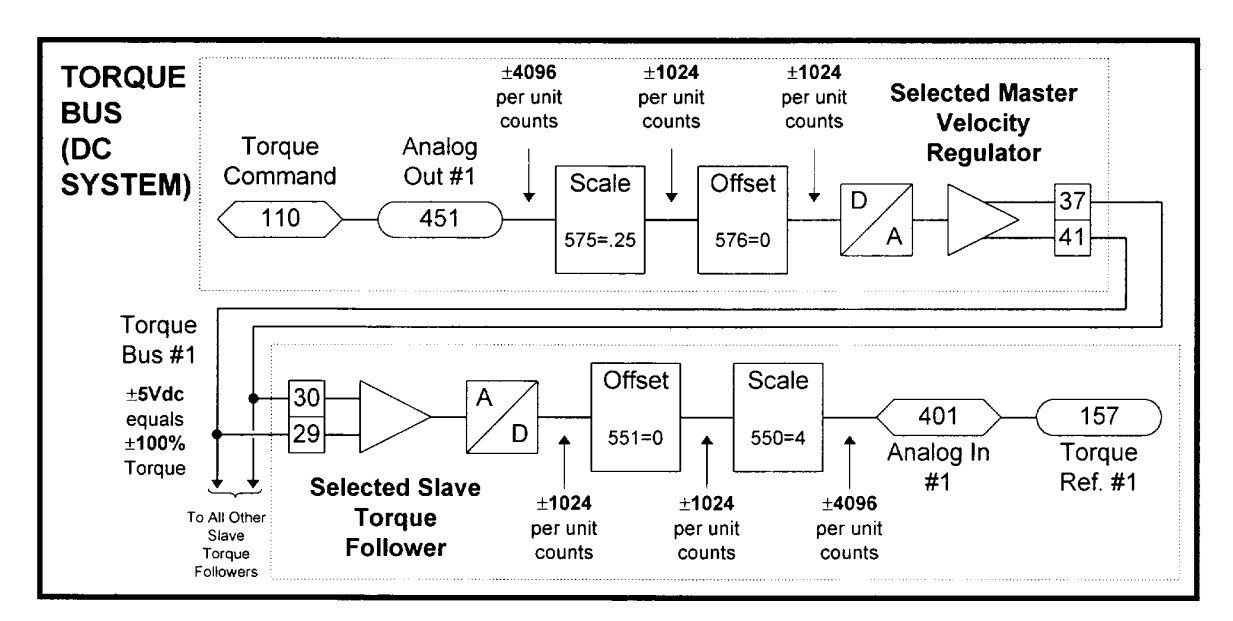

The diagram above illustrates the analog signal path for only one torque bus**.** If the system contains selectable master velocity regulators, a second torque bus will exist**.** The second torque bus will enter the slave torque follower through the second analog input which will be scaled and offset in an identical manner to the first analog input**.** The second analog input, drive parameter 402, will be linked to drive parameter 167, Slave Percent 2**.**

In systems with selectable master velocity regulators, there may be two torque buses**.** Depending of the current status of the selector switches, associated with this function, each slave will have to be reconfigured to follow one bus or the other**.** This is accomplished by modifying the "slave percent" parameters in the drive**.** Examining the link table, it can be seen that there are two links in the drive that allow the slave percent parameters to be modified using words 6 and 7 in the PLC**.** A simplified signal flow diagram is shown below, that illustrates the functionality of the torque bus selection**.**

# **[Allen-Bradley PLCs](https://industrialautomation.co/product-category/allen-bradley/page/503/)**

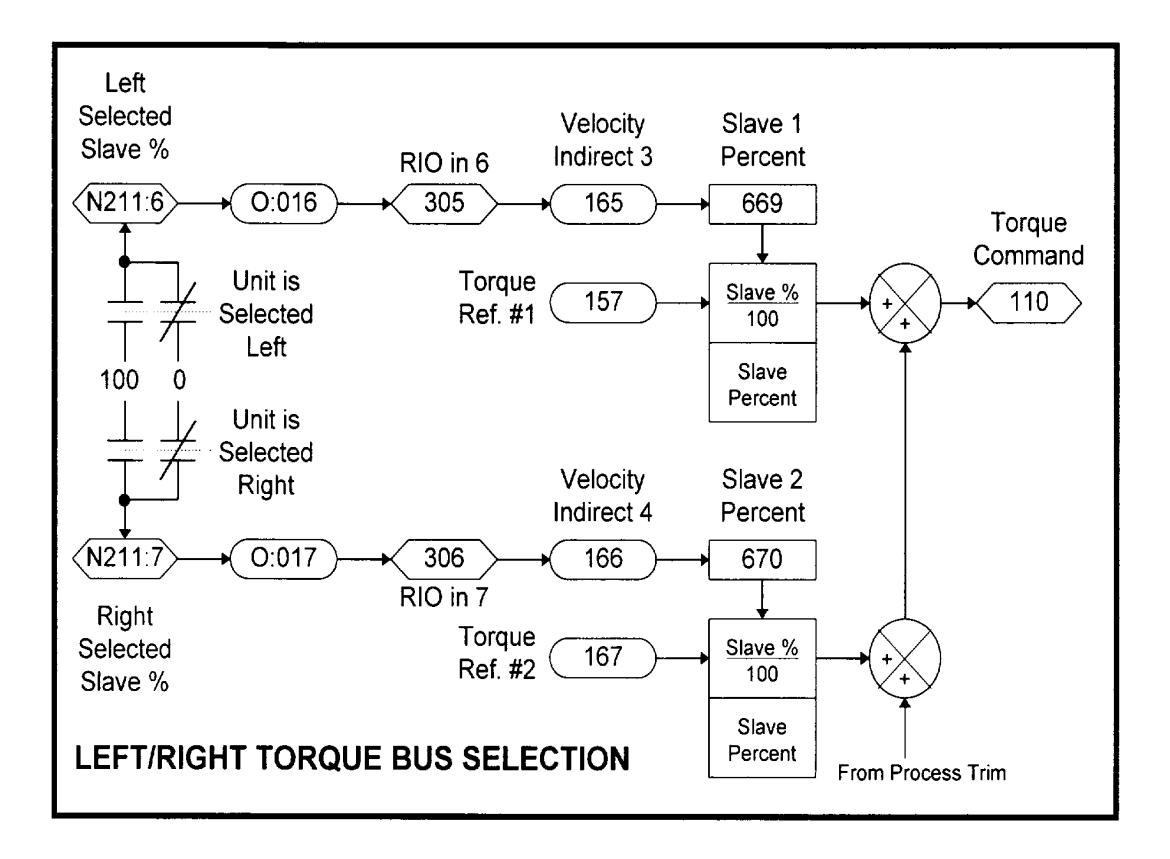

During the tuning process, it will be necessary to select the righ/left selectable units in both directions and adjust the appropriate analog zero and scale parameters**.**

### **Required Tools**

To complete the tuning process the following tools will be required:

- 1**.**) A Digital Volt Meter (DVM) or a Digital Multi**-**Meter (DMM)**.**
- 2**.**) A Digital Hand**-**held Terminal (DHT) or equivalent programming device or software**.**
- 3**.**) A small screw driver for analog zero and offset adjustments to the signal isolator(s)**.**

### **Set-Up**

- 1**.** Verify all wiring related to the analog signal from the (designated) Speed Regulator DC Drives to be correct**.**
- 2**.** Ensure that the harness that carries the signal from Drive to Drive is connected per the system prints, and that all connects are tight**.**
- 3**.** Select Speed Regulator #1 at the test station**.**
- 4**.** Power up the designated Speed Regulator Drives**.**
- 5**.** Change the Link for Analog Output 1 in the Master Drive from <110> **-**> (451) to <10> **-**> (451)**.** NOTE: This will allow manual manipulation of the analog output without enabling the drive**.** This link must be returned to <110> **-**> (451) when finished**.**

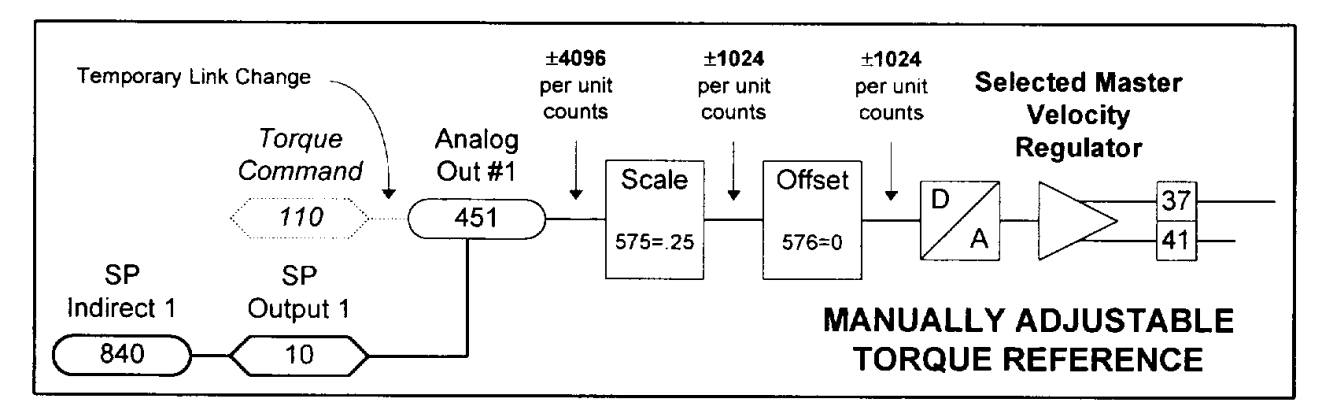

- **.** Connect a DMM to terminals 37 and 41 of TB3 on the Master Drive**.**
- **.** Set Parameter [840] to 0 (zero)**.**
- **.** Adjust Parameter 576 up or down so that the DMM reads Zero (0) volts**.** NOTE: This value should be a near zero value
- **.** Set Parameter [840] to a value of 4096**.**
- **.** Adjust Parameter 575 up or down so that the DMM reads five (5) volts**.** NOTE: This value should be close to 0**.**25**.**
- **.** Set Parameter [840] back to zero volts (0)**.**
- **.** Make sure that there are no forces present in the PLC**-**5**.**
- **.** Make sure that CR3 in the Speed regulator drive is turned on**.** If necessary, this address can be forced on within the PLC**-**5**.** The PLC should be in the "RUN" mode**.**
- **.** Connect the DMM to terminals 400 and 401 in the master drive cabinet**.**
- **.** Adjust the zero pot on the amplifier/isolator to so that the DMM reads 0 volts**.**
- **.** Set Parameter [840] to a value of 4096**.**
- **.** Adjust the Span of the amplifier/isolator so that the DMM reads 5 volts**.**
- **.** Set Parameter [840] back to zero volts (0)**.**
- **.** At the designated Speed Regulator #2 Drive, (which at this time should not be selected as master) call up parameter (157), if the drive is selected "LEFT," or parameter (167), if the drive is selected "RIGHT**.**"
- **.** At Speed Regulator #2 check the value of parameter (157)/(167)**.** If other than zero (0) exists, call up parameter [551] or [553]**.** [551] would be for the unit if it is "LEFT" selected**.** [553] would be for the unit if it is "RIGHT" selected**.**
- **.** Change the value for the associated parameter to achieve a value of zero(0)**.** This will involve going back and forth from parameter (157)/(167) to the offset parameter [551]/[553]**.**
- **.** Once the zero is set, go back to the Speed Regulator #1 Drive and change parameter [840] to 4096**.**

**Allen-Bradley** 

- 23**.** Now at Speed Regulator #2, ensure that 100% value exists at parameter (157)/(167)**.** If other than 100% exists, call up parameter [550] or [552]**.** [550] would be for the unit if it is "LEFT" selected**.** [552] would be for the unit if it is "'RIGHT" selected**.**
- 24**.** Change the value for the associated parameter to achieve a value of 100%, at parameter (157)/(167)**.** As was the case with the zero setting, it will be necessary to toggle between the parameter value you are changing and monitor the value**.**
- 25**.** Re**-**verify the zero and 100% span again**.** "Save" the changes in the Drive, at the Drive using the DMT**.**
- 26**.** Select Speed Regulator #2 as the Master Regulator at the test station**.**
- 27**.** Repeat the set**-**up procedure, starting from step one (1), substituting the references to Speed Regulator #1 with Speed Regulator #2, and Speed Regulator #2 with Speed Regulator #1**.** NOTE: It is extremely important to ensure that the full range voltage of the torque commands, at terminals 400 and 401 in the master drive cabinets, are of an equal magnitude**.** This will ensure consistent operation of the system regardless of mastership selection**.**
- 28**.** At this time, power up all the remaining follower drives**.** Ensure that they have a selection input for their appropriate direction **.**
- 29**.** Switch the Speed Regulator selection back to # 1**.**
- 30**.** Set the parameter [840] to zero volts (0) on the Speed Regulator #1 Drive and call up parameter (157)/(167) on all the Drives other than Speed Regulator #1 and #2**.**
- 31**.** Verify that zero (0) exists at all associated Follower Drive units parameter (157)/(167)**.** If not, adjust parameter [551] or [553]**.** [551] would be for all "LEFT" selected Drive units**.** [553] would be for all "RIGHT" selected 'Drive units**.** It will be necessary to toggle from the associated parameter and (157)/(167) to get the desired reading**.**
- 32**.** Go back to Speed Regulator #I Drive and set the parameter [840] value to 4096**.**
- 33**.** At each of the Follower units, verify that 100% exists at parameter (157)/(167)**.** If other than 100% exists, adjust parameter [550] or [552]**.** [550] would be for "LEFT" selected units**.** [552] would be for "RIGHT" selected units**.** It will be necessary to toggle from the associated parameter and (157)/(167) to get the desired reading**.**
- 34**.** Recheck the zero and 100% command from the Speed Regulator #1 Drive and the effect on the Follower units**.**
- 35**.** Save all the changes at the Drives using the DMT "save"**.**
- 36**.** Accomplish another Speed Regulator switch at the test station and ensure **.**that the Follower units and the Speed Regulator # 1 will now follow Speed Regulator #2**.** If everything looks good, switch back to Speed Regulator #1 and ensure that the system will follow Speed Regulator #1**.**
- 37**.** NOTE: Pay close attention to the polarity of the value you enter into the DAC offsets**.** The polarity of the values should all be the same**.** If they are not, you need to go back and recheck the polarity of the input signal to the Dual Signal Isolator Card**.** If the polarity is opposite of what it should be, the offset values you enter will consistently be different than the others that are correct**.**
- 38**.** The convention we would like to keep is 37(**+**) with respect to analog common (41)**.**
- 39**.** If a drive is Righ/Left selectable, both Torque Reference parameters (157)/(167) must be properly adjusted**.** Repeat the tuning procedure for the other analog input**.**